## Intel<sup>®</sup> Server System R2000GZ/GL Product Family Quick Installation User's Guide

Thank you for buying an Intel<sup>®</sup> Server System. The following information will help you assemble your Intel<sup>®</sup> Server System and install components.

If you are not familiar with ESD [Electrostatic Discharge] procedures used during system integration, see the complete ESD procedures described in your *Service Guide*.

This guide and other supporting documents are located on the web at: http://www.intel.com/support.

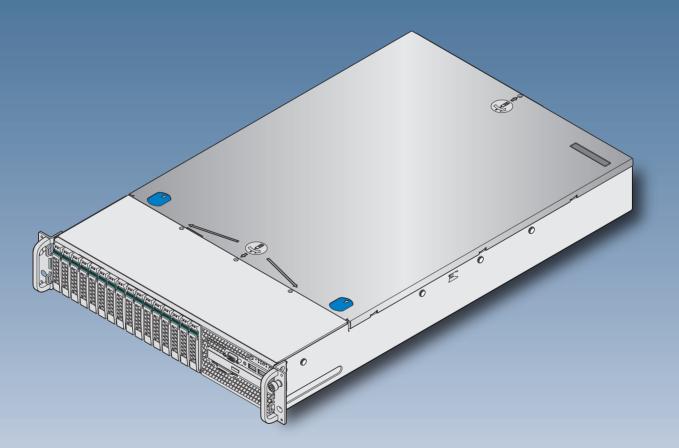

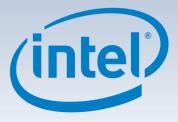

\* 2.5" hard drive bay system as shown

G31061-004

(This page is intentionally left blank.)

# Table of Contents

| System Overview                                 | 1 |
|-------------------------------------------------|---|
| General Installation Process                    | 2 |
| Preparing the System                            | 2 |
| Remove the Top Cover                            |   |
| Remove the Air Duct                             |   |
| Remove Processor Heatsink(s)                    | 2 |
| Install the Processor(s)                        | 3 |
| Install Processor Heatsink(s)                   |   |
| Install Memory Modules                          |   |
| Install Hard Drives                             | 5 |
| Install Optical Drive                           | 7 |
| Install the Air Duct                            |   |
| Remove Add-in Card Riser Assembly               |   |
| Install Add-in Card(s)                          | 7 |
| Install Add-in Card Riser Assembly              |   |
| Install Rack Handles                            |   |
| Install Intel® I/O Expansion Module (optional)  |   |
| Install Intel® RAID C600 Upgrade Key (optional) |   |
| Install Intel® RAID Smart Battery (optional)    | 8 |
| Install Second Power Supply Module (optional)   |   |
| Install Bezel (optional)                        |   |
| Install the Top Cover                           | 9 |
| Finishing Up                                    | 9 |
| Software                                        | 0 |
| Reference                                       | 1 |

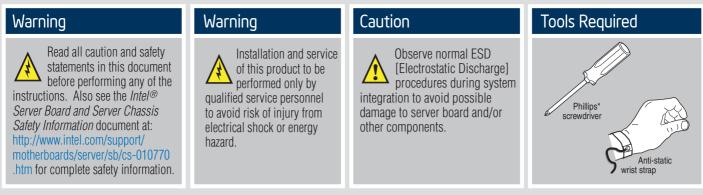

Intel is a registered trademark of Intel Corporation or its subsidiaries in the United States and other countries. \*Other names and brands may be claimed as the property of others. Copyright © 2012, Intel Corporation. All rights reserved.

#### Thermal Operation and Configuration Requirements

To keep the system operating within supported maximum thermal limits, the system must meet the following operating and configuration guidelines:

- Ambient inlet temperature cannot exceed 35° C and should not remain at this maximum level for long periods of time. Doing so may affect long term reliability of the system.
- The CPU-1 processor + CPU heatsink must be installed first. The CPU-2 heatsink must be installed at all times, with or without a processor installed.

#### • Memory Slot population requirements:

NOTE: Specified memory slots can be populated with a DIMM or supplied DIMM Blank. Memory population rules apply when installing DIMMs.

- DIMM Population Rules on CPU-1

Install DIMMs in order; Channels A, B, C, and D. Start with 1<sup>st</sup> DIMM slot (blue) on each channel, then slot 2, then slot 3 (24 DIMM board). Only remove DIMM blanks when populating the slot with a DIMM.

#### - DIMM Population on CPU-2

Install DIMMs in order; Channels E, F, G, and H. Start with 1<sup>st</sup> DIMM slot (blue) on each channel, then slot 2, then slot 3 (24 DIMM board). Only remove DIMM blanks when populating the slot with a DIMM.

The following system configurations require the specific memory slots be populated at all times using a DIMM or supplied DIMM blank:

- System Configuration: 24x 2.5" hard drive bay or 12x 3.5" hard drive bay configuration + 24 DIMM server board Memory slots 2 and 3 populated on all memory channels.
- System Configuration: 16x 2.5" hard drive bay or 8x 3.5" hard drive bay configuration + 24 DIMM server board Memory slot 3 populated on all memory channels.
- System Configuration: 24x 2.5" hard drive bay or 12x 3.5" hard drive bay configuration + 16 DIMM server board Memory slot 2 populated on all memory channels.
- All hard drive bays must be populated. Hard drive carriers either can be populated with a hard drive or supplied drive blank.
- The air duct must be installed at all times.
- In single power supply configurations, the second power supply bay must have the supplied filler blank installed at all times.
- The system top-cover must be installed at all times. The only exception to this requirement is to hot replace a failed system fan, in which case the top cover can be removed for no more than three minutes at a time.

— ii –

### System Overview

#### Intel<sup>®</sup> Server System R2000GZ/GL Product Family

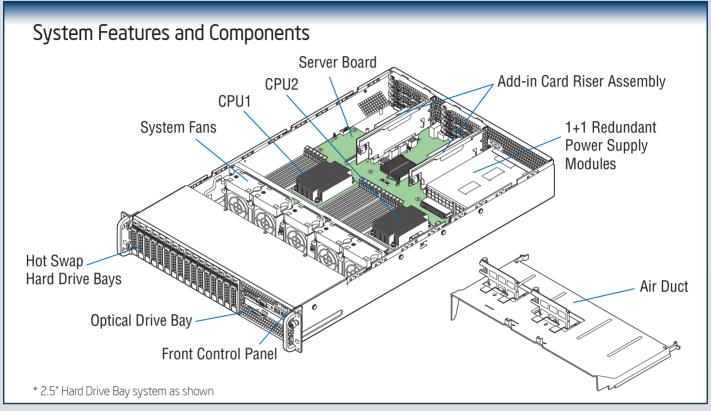

#### **Useful Information:**

- Riser Slot 2 is not functional without having two processors installed.
- The SCU1 (4-7) port requires an Intel® RAĬD C600 Upgrade Key installed to be functional.

### The installation instructions in this section are for common components of Intel<sup>®</sup> Server System R2000GZ/GL Product Family.

#### Minimum Hardware Requirements

To avoid integration difficulties and possible board damage, your system must meet the following minimum requirements:

- Processor: Intel<sup>®</sup>Xeon<sup>®</sup> processor E5-2600 product family.
- Memory Type: Minimum of one 512MB DDR3 1066/1333 MHz UDIMM or one 1GB DDR3 800/1066/1333/1600 MHz RDIMM.
- · Hard Disk Drives: SATA

For a complete list of compatible processors, heatsinks, and memory, see http://www.intel.com/support.

Preparing the System

Observe normal ESD (Electrostatic Discharge) procedures.

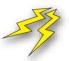

Place your Intel<sup>®</sup> Server System on a flat anti-static surface to perform the following integration procedures. Observe ESD procedures before reaching inside to make server board connections or install components.

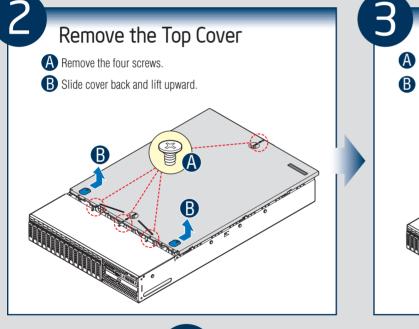

#### **Remove the Air Duct** Carefully push in the two latches on the air duct.

- B Rotate the back edge of the air
  - duct up to disengage the two tabs from fan bulkhead.

tabs from fan buiknead.

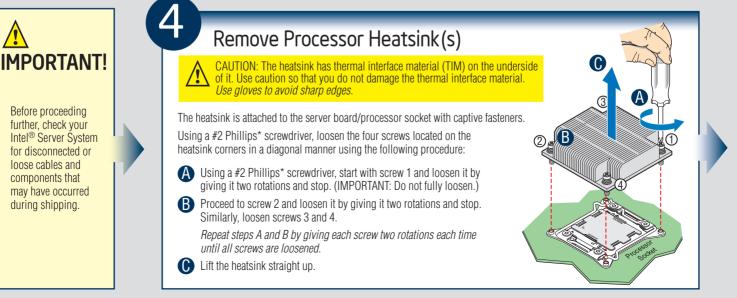

- 2 -

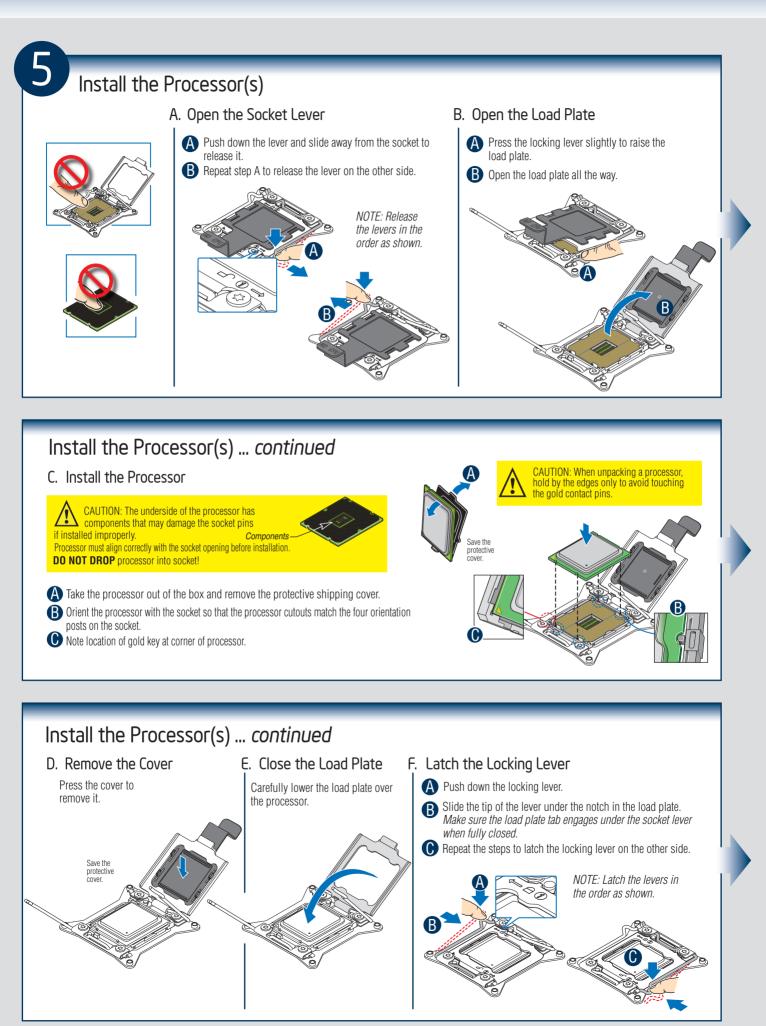

- 3 -

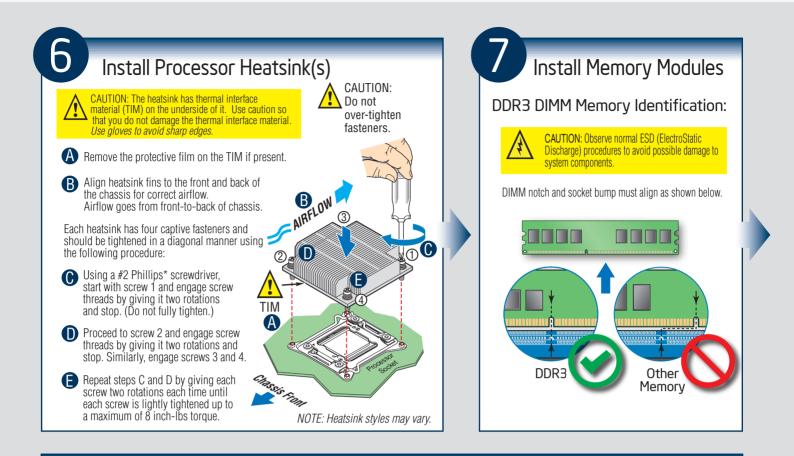

#### Install Memory Modules ... Continued

Memory Configurations and Population Order:

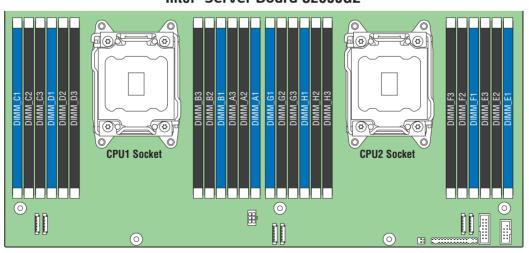

#### Intel<sup>®</sup> Server Board S2600GZ

For best performance, a minimum of four DIMMs per CPU is recommended, populated in the blue slot of each memory channel.

In a single-processor configuration, always populate A1 DIMM first.

In a dual-processor configuration, always populate A1 DIMM first for CPU1 and E1 DIMM first for CPU2.

NOTE: For additional memory configurations, see the Service Guide on the Intel<sup>®</sup> Server Deployment & Management DVD that accompanied your Intel<sup>®</sup> Server System, or go to http://www.intel.com/support.

Memory sizing and configuration is supported only for qualified DIMMs approved by Intel. For a list of supported memory, go to: http://serverconfigurator.intel.com.

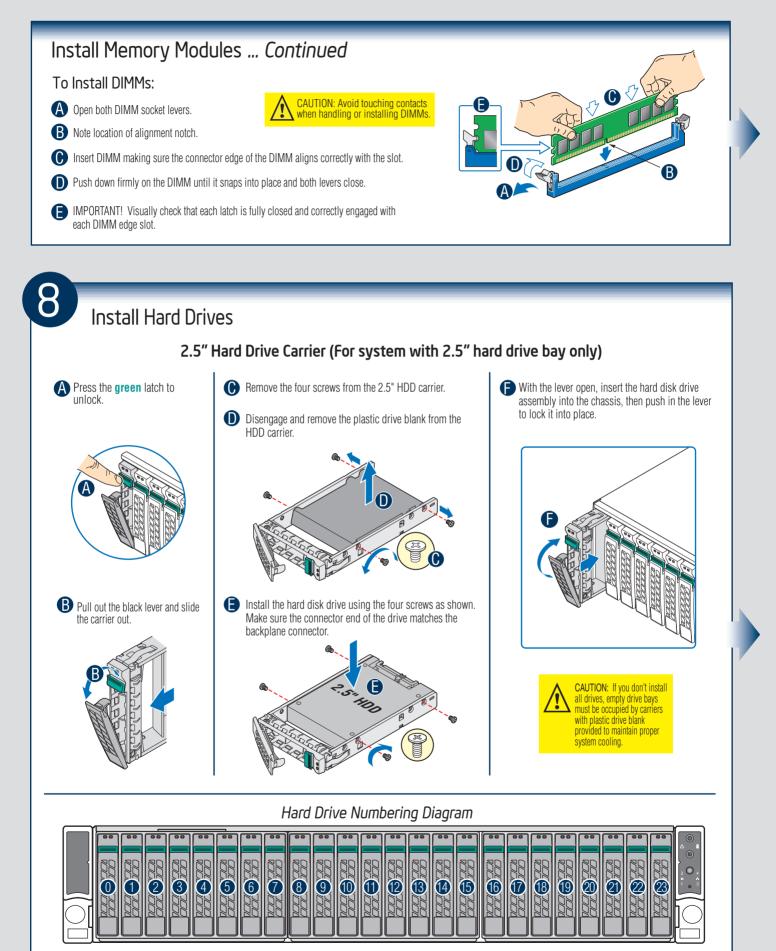

Drive O Primary

24 x 2.5" hard drive bay as shown

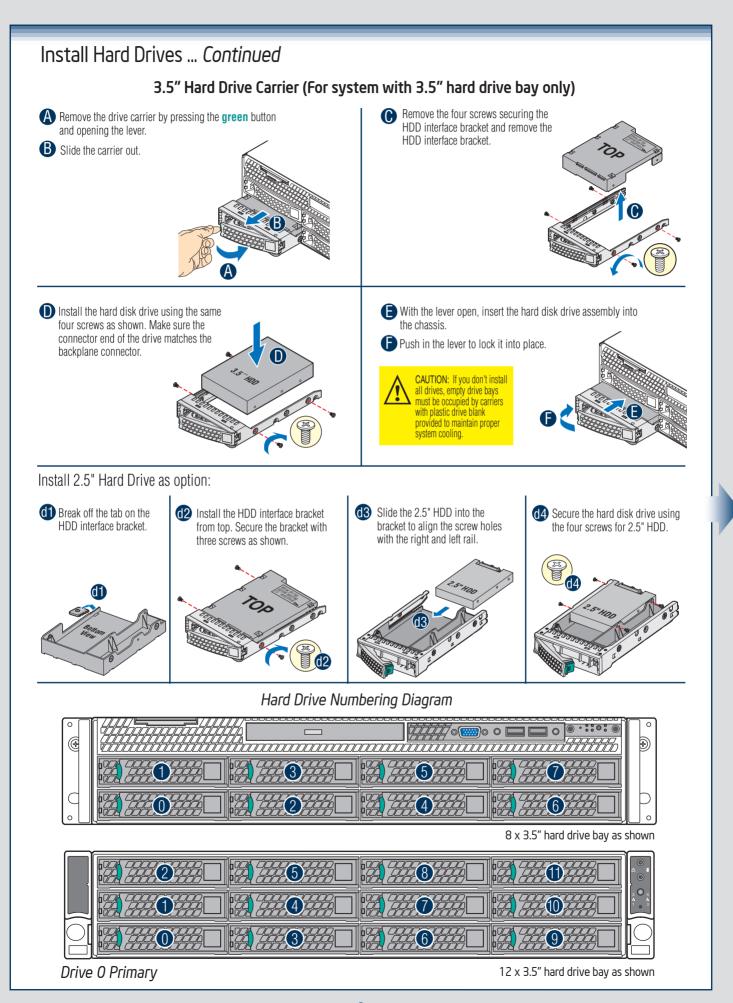

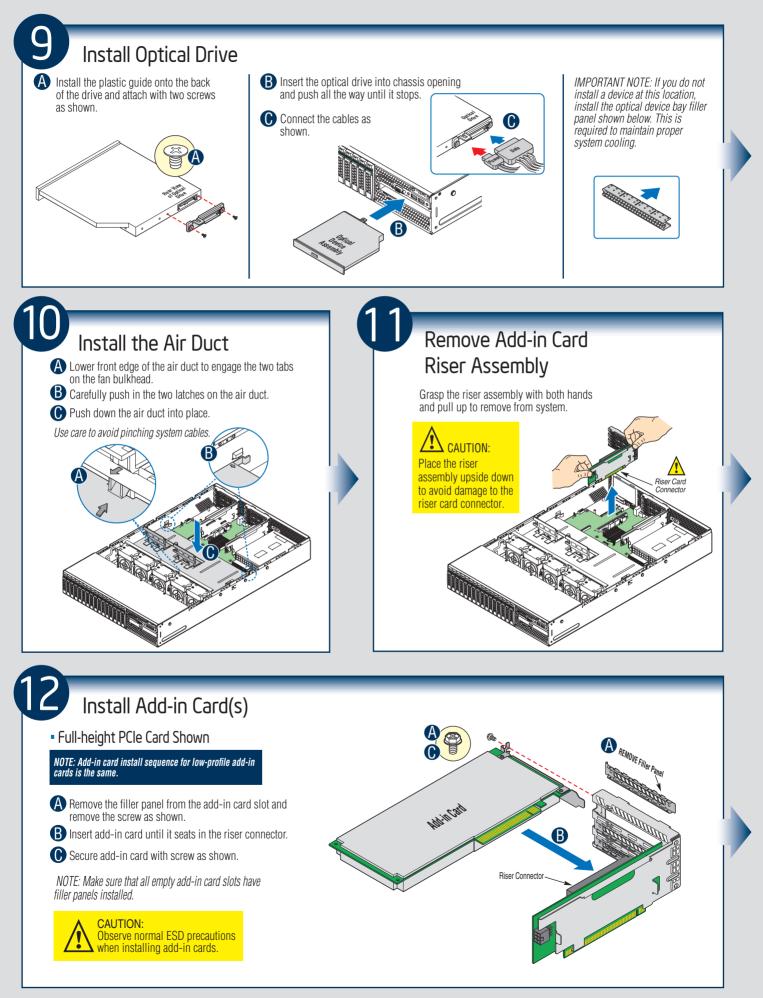

— 7 -

# 13

#### Install Add-in Card Riser Assembly

- A Slide back the card guide on the air duct.
- **B** Pull up the blue plastic pin out of the card guide.
- Position the riser card edge connector over the server board riser socket and align the two hooks on the back edge of the riser assembly with the slots on the back of the chassis, then press straight down into riser socket.
- Slide forward the card guide to lock in the back edge of the add-in card.
- Insert the blue plastic pin into the card guide to secure the add-in card.

NOTE:

- Step A, B, D, and E are only needed when a full-length PCI card is installed on the riser assembly.
- Riser Slot 2 is not functional without having two processors installed.

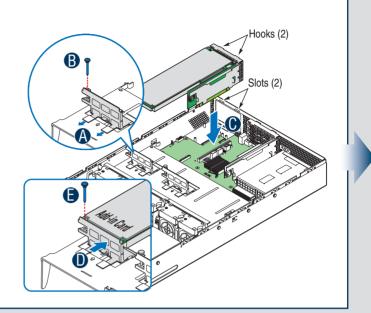

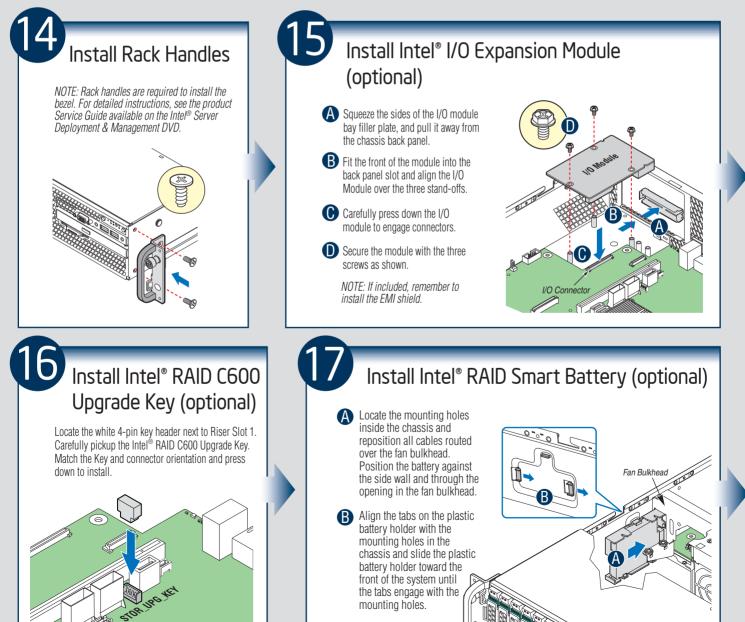

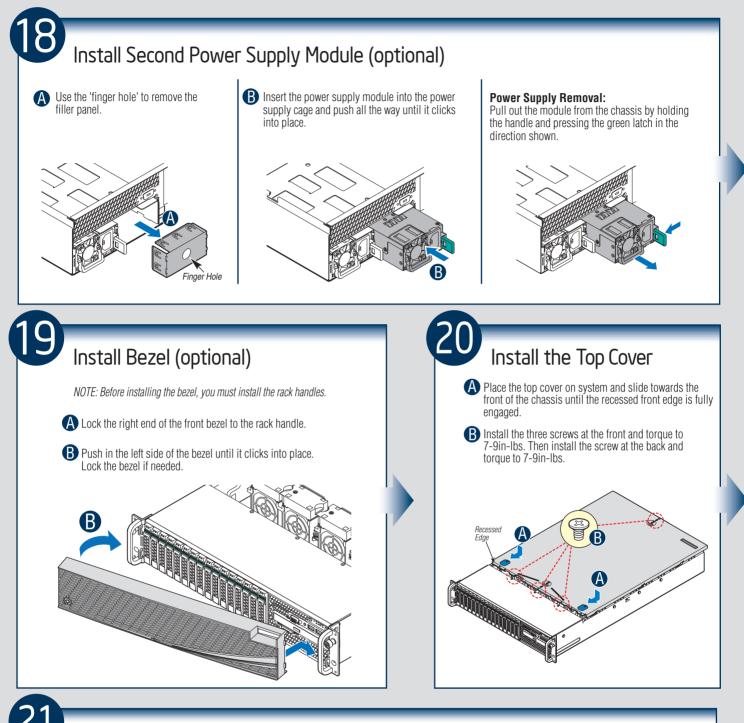

#### Finishing Up

Before installing your operating system, you must finish your system installation, make I/O connections, and plug in power cord(s).

- 1. Verify the system top cover is installed.
- 2. Install the server into the rack using the instructions provided with the rack mounting kit.
- Connect your USB keyboard/mouse, video and other I/O cables/devices as shown. Then connect the power cord(s).

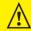

CAUTION: This system must be operated with the TOP COVER installed to surve proper cooling.

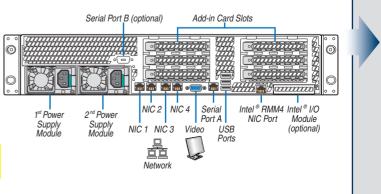

- 9 -

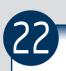

#### Software • BIOS, Drivers, and Operating System Installation

#### A. Update the System Software:

Update the System BIOS, ME Firmware, BMC Firmware, and FRU & SDR data, using the latest versions posted for this product at http://www.intel.com/support.

NOTE: The FRUSDR utility must be run for full platform management functionality.

#### B. Configure your RAID Controller:

If using a RAID card, use the instructions provided with the RAID controller. If using on-board RAID, you must activate RAID in the BIOS setup. See the Intel<sup>®</sup> Server System R2000GZ/GL Service Guide for more information.

#### C. Install your Operating System:

Use the instructions provided with the RAID controller and with the operating system.

#### D. Install Operating System Drivers:

With the operating system running, insert the Intel<sup>®</sup> Server Deployment & Management DVD. If using a Microsoft Windows<sup>\*</sup> operating system, the Express Installer will autorun and allow you to select the appropriate drivers to install. On other operating systems, browse the DVD folders to locate and install the driver files.

#### E. Install Intel® System Management Software (optional):

Download the latest version of the Intel® System Management Software from http://www.intel.com/go/servermanagement and use the instructions provided at that link to install the software.

\* Other brands and names may be claimed as the property of others.

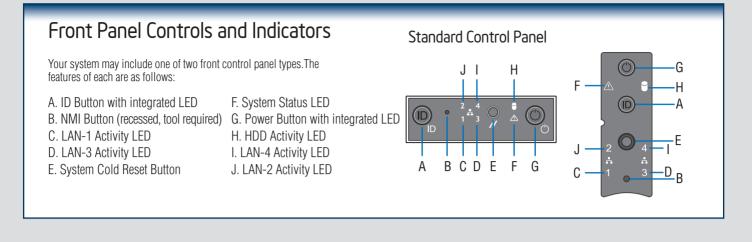

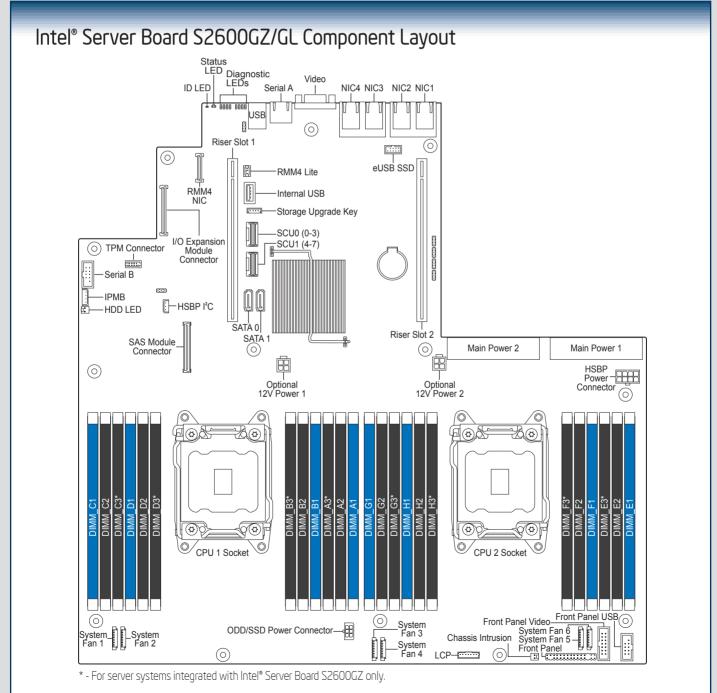

See your Intel® Server System R2000GZ/GL Service Guide for expanded component and connection information.

- 11 -

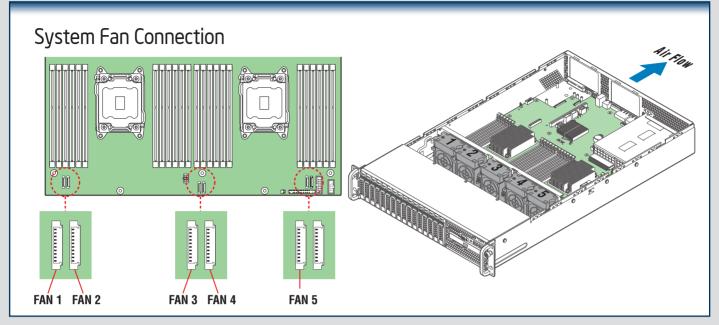

A complete list of accessories and spares can be found at http://www.intel.com/support.

#### System Cabling Diagram For system with $8 \times 3.5^{"}$ hard drive bay:

NOTES: To activate the port SCU1 (4-7) on the server board, a proper Intel® RAID C600 Upgrade Key must be installed. For instructions, see Intel® RAID C600 Upgrade Key Installation Guide.

A second SSD is supported when the optical drive is NOT in use. For cable routing, please refer to Page 14.

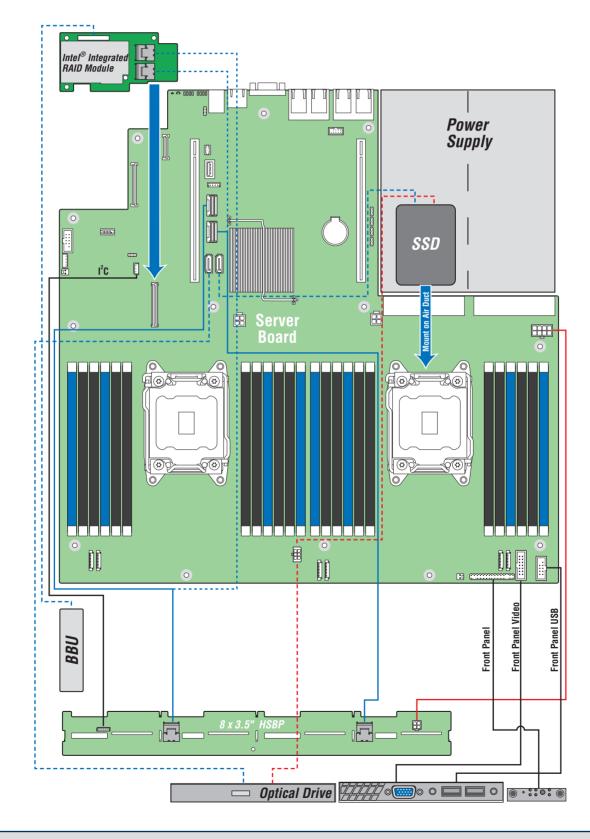

System Cabling Diagram For system with 12 x 3.5" hard drive bay:

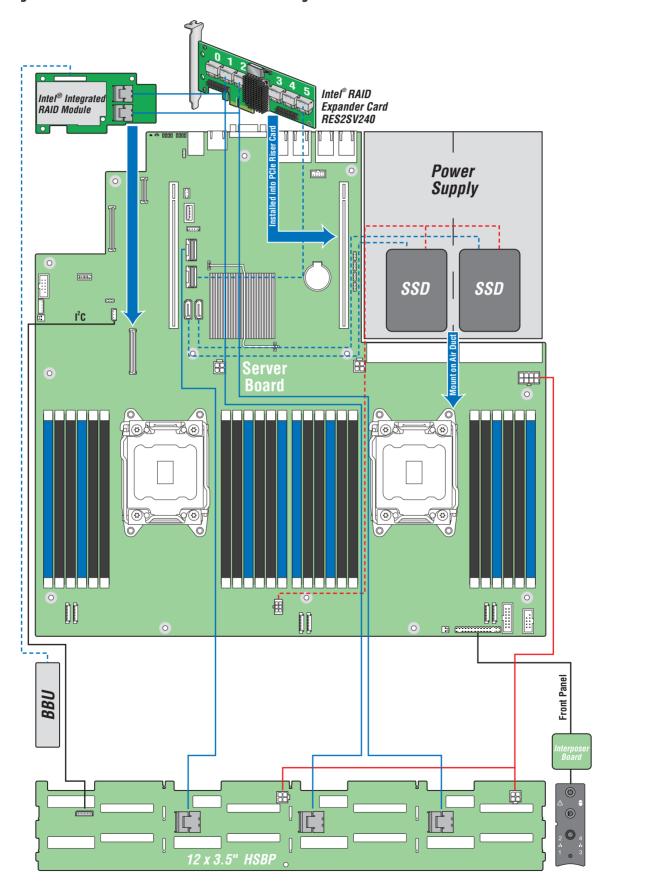

# System Cabling Diagram For system with $8 \times 2.5^{"}$ hard drive bay:

NOTES: To activate the port SCU1 (4-7) on the server board, a proper Intel® RAID C600 Upgrade Key must be installed. For instructions, see Intel® RAID C600 Upgrade Key Installation Guide.

A second SSD is supported when the optical drive is NOT in use. For cable routing, please refer to Page 17.

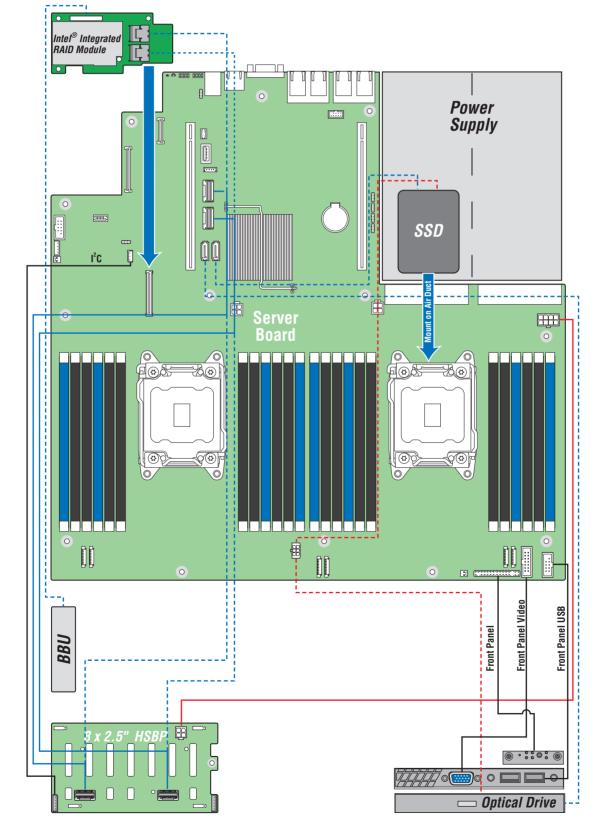

#### System Cabling Diagram For system with 16 x 2.5" hard drive bay:

NOTE: A second SSD is supported when the optical drive is NOT in use. For cable routing, please refer to Page 17.

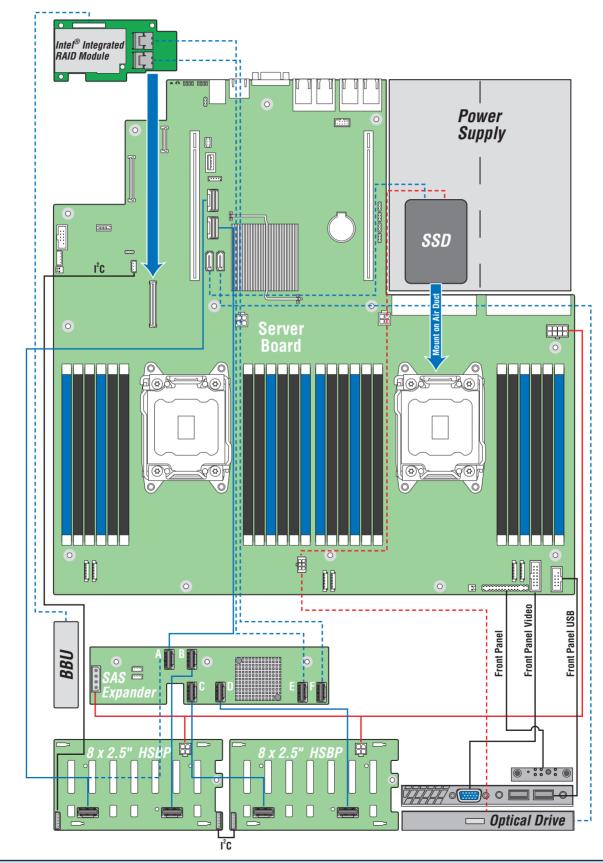

— 16 —

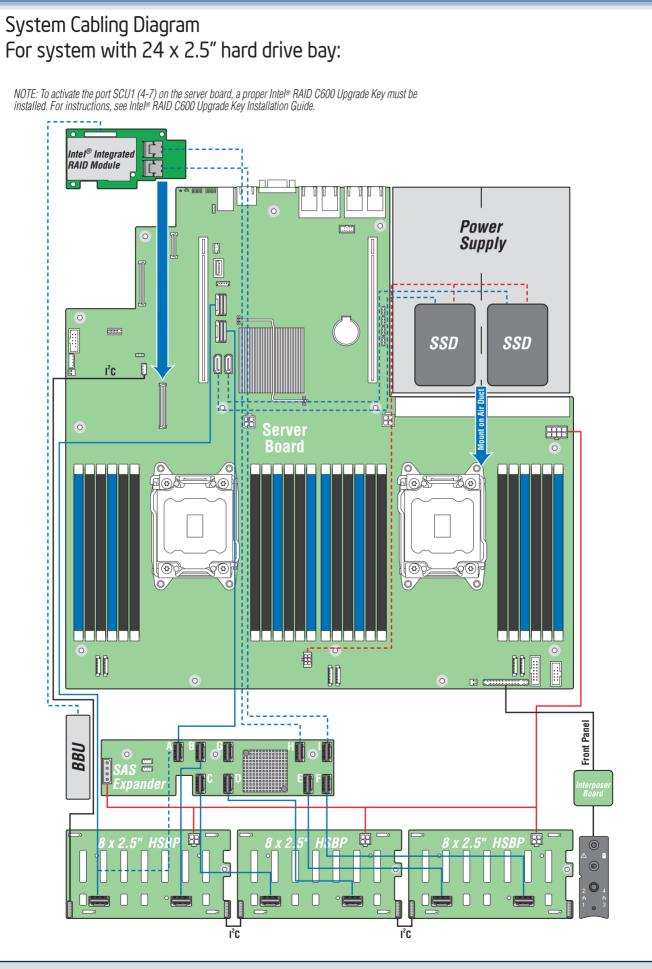

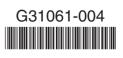